1. Visit [https://fl.ibtfingerprint.com](https://fl.ibtfingerprint.com/)

### 2. Select Schedule a New Appointment

### **Fingerprinting & Enrollment Services**

For Licensing, Certification or Employment requirements in Florida

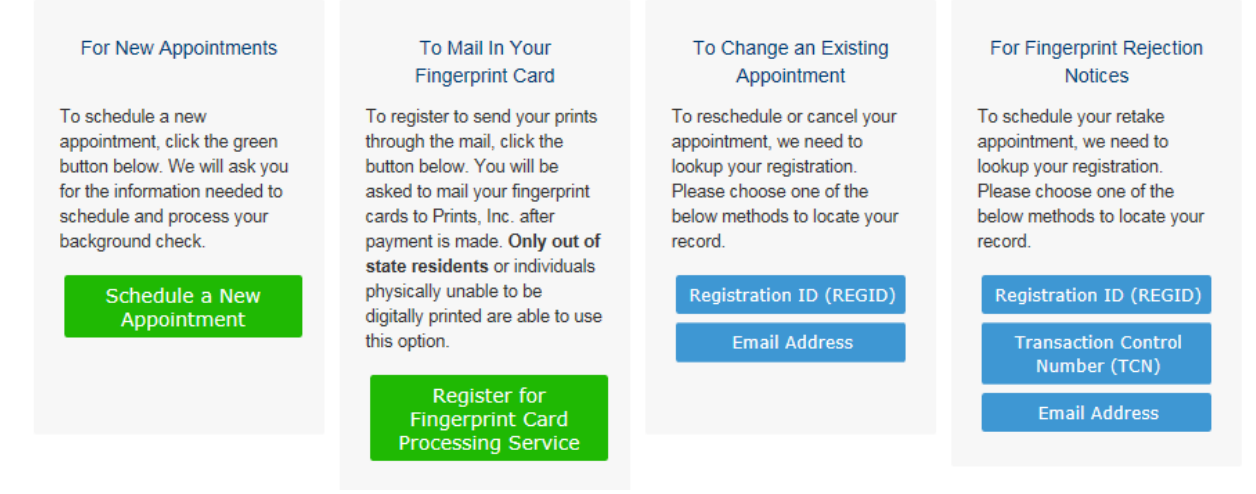

3. Choose DFS – Dept. of Financial Services from the drop-down menu.

Please choose your agency or program from the list below.

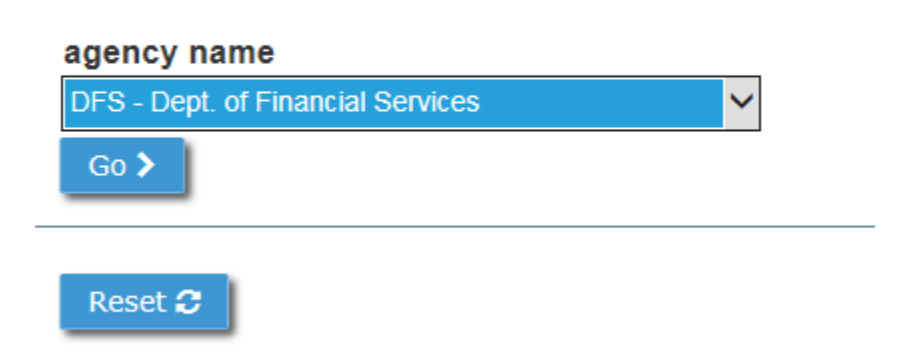

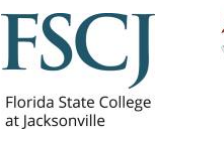

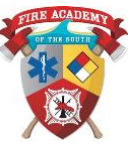

4. Choose Fire – Standards and Training from drop-down menu.

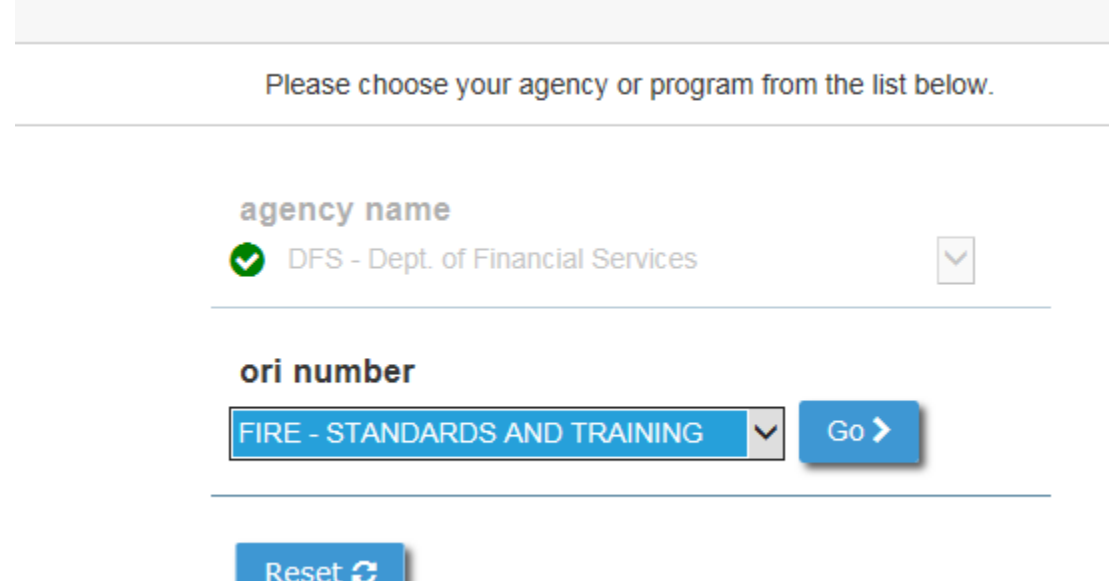

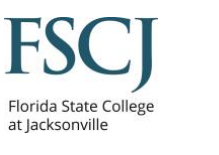

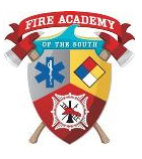

5. Check the statement and click go.

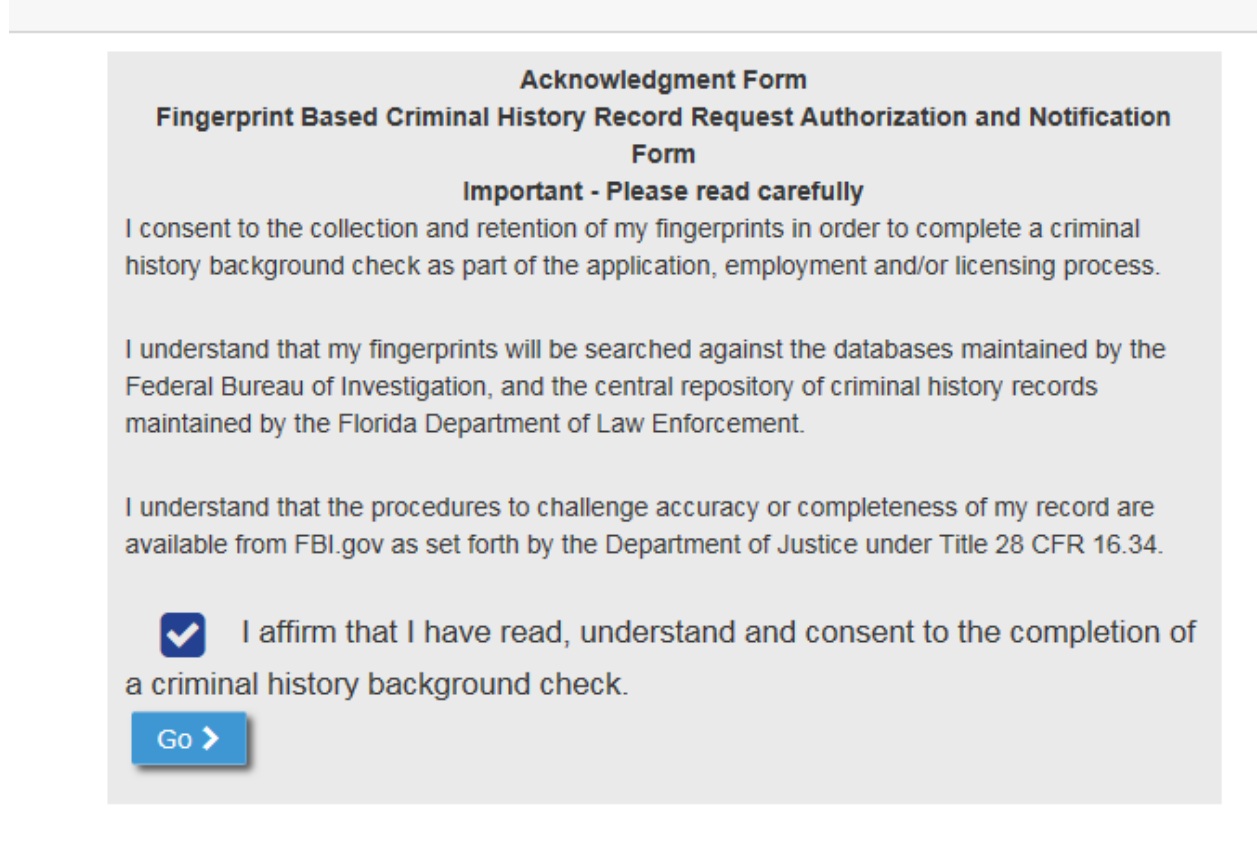

6. Search by zip code. Use a zip code close to your home or work.

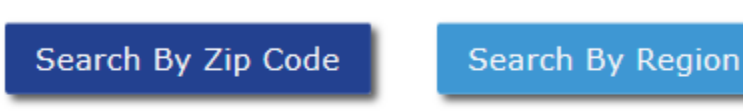

Enter a zip code to determine the closest fingerprinting location.

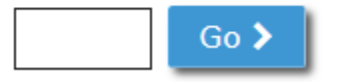

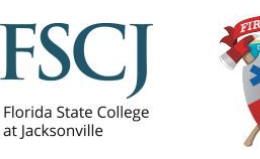

- 7. You will see a list of locations near the zip code you chose. It displays the current week you are in. The top right-hand corner will go to the next week. The bottom left-hand corner will show more locations.
	- a. Select a date to have your finger prints taken.

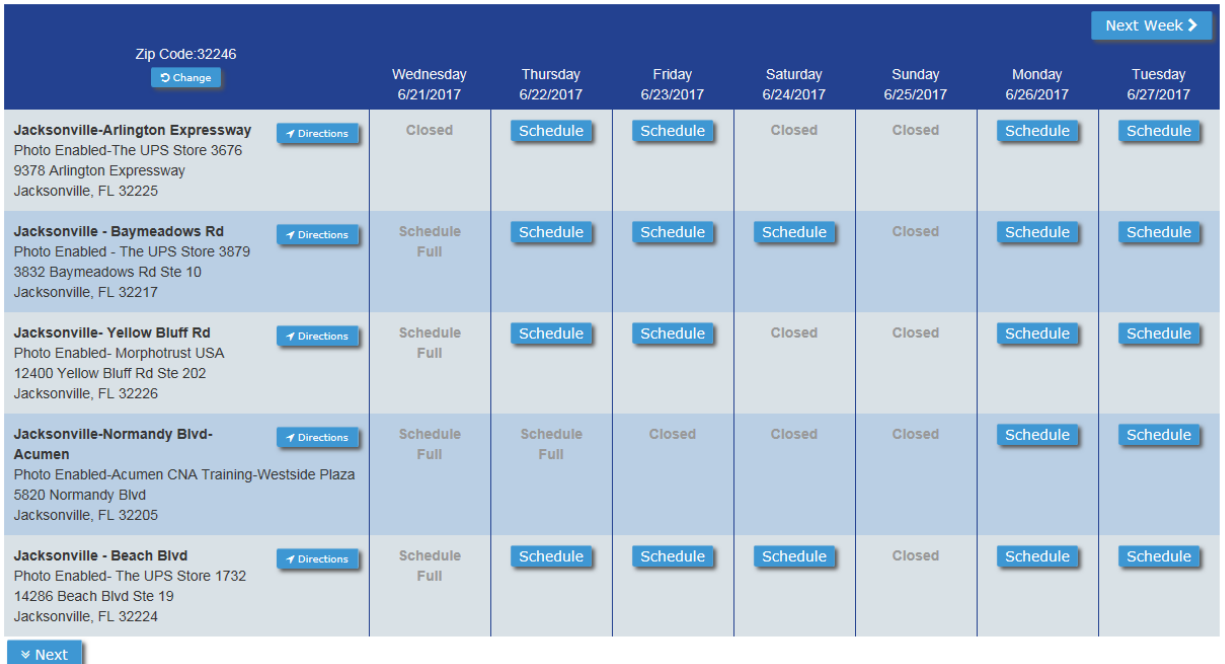

### 8. Next, select the time you wish to go.

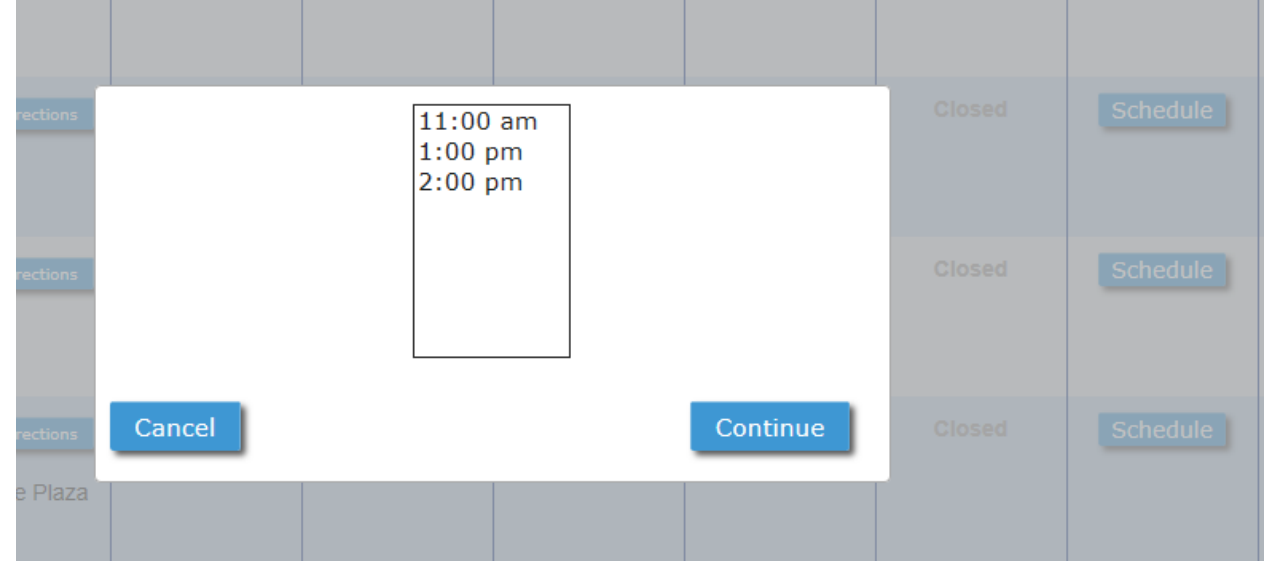

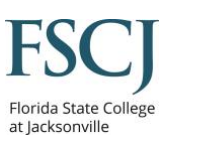

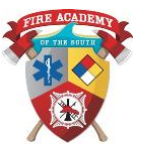

9. Fill out the form will all required information as denoted by red asterisks. **APPLICANT ALIAS OR MAIDEN NAME** 

#### prefix middle name suffix first name last name 1  $\ddotmark$ ∿ + Add Alias (up to 5) **APPLICANT HOME ADDRESS** number \* direction street name' unit designator  $\ddot{\phantom{0}}$  $\checkmark$ country \* city \* state \* zip code \* **United States**  $\checkmark$  $\ddot{\phantom{0}}$ **METHODS OF CONTACT** phone 1 \* phone 1 type \* phone 2 phone 2 type **HHH-HHH-HHHH ###-###-####**  $\checkmark$  $\checkmark$ email \* confirm email please check if you have no email. preferred contact method preferred contact time contact notes/instructions ◡  $\checkmark$

□ Yes, please email me educational materials, special offers and information about other MorphoTrust USA products and services.

#### **APPLICANT DEMOGRAPHIC DATA**

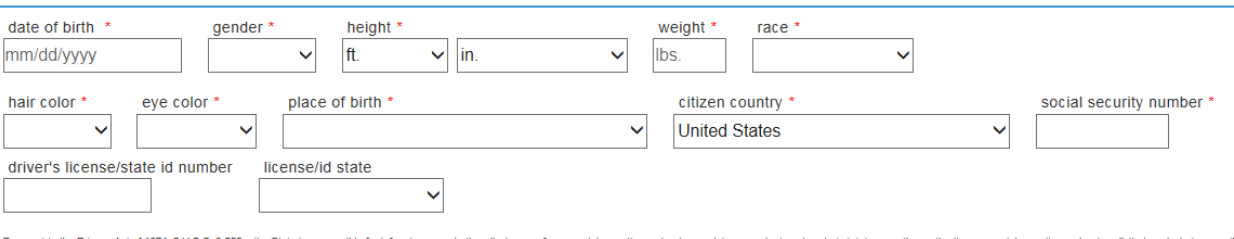

e of your ally authorized by law or if it is imperative for the performance of the agency's duties and respons ibilities as prescribed by law

if your social security number on this form is mandatory pursuant to the Welfare Reform Act, 42 U.S.C. § 666, and §§ 626.171(2)(a) and (7), 626.231(2)(a), 626.541(1), and 626.9653(3)(a) and (7), F.S.

rposes for the requested information are to verify the identity of an applicant for licensure, to conduct criminal and disciplinary history background checks, and to determine if the applicant lacks the finness or trustwor

A copy of this Privacy Statement is provided to you as required by § 119.071(5)(a)3., F.S.

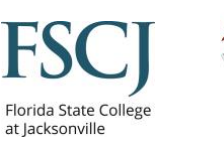

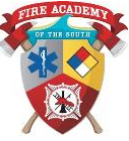

### 10. This is section is not required to be filled out.

### **APPLICANT EMPLOYER INFORMATION**

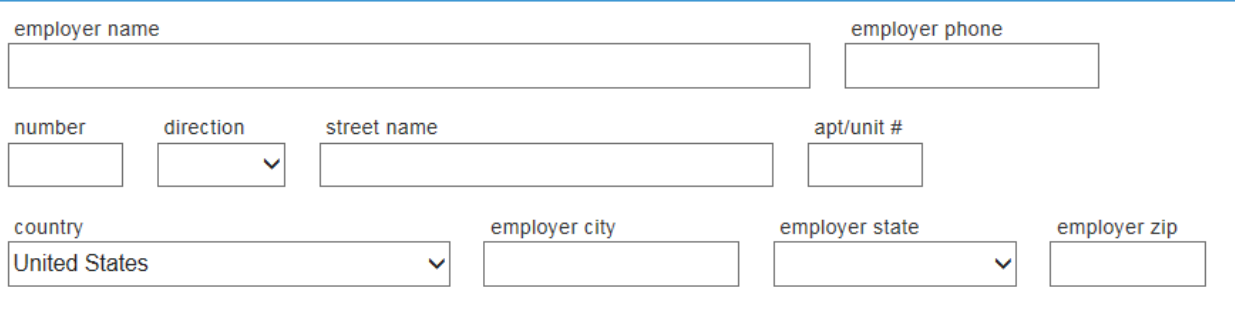

### 11. Verify your information.

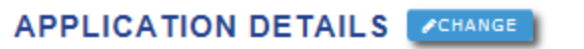

### agency name

DFS - Dept. of Financial Services

#### ori number

FL920780Z - FIRE - STANDARDS AND TRAINING

### fingerprint reason

FDFS APPLICANT FIRE STANDARDS AND TRAINING

**APPOINTMENT DETAILS CHANGE** 

### location

Jacksonville-Arlington Expressway Photo Enabled-The UPS Store 3676 9378 Arlington Expressway Jacksonville, FL 32225 **United States** 

### appointment date/time

Thursday, June 22, 2017 at 11:00am

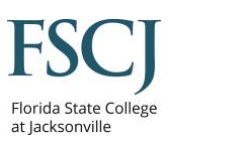

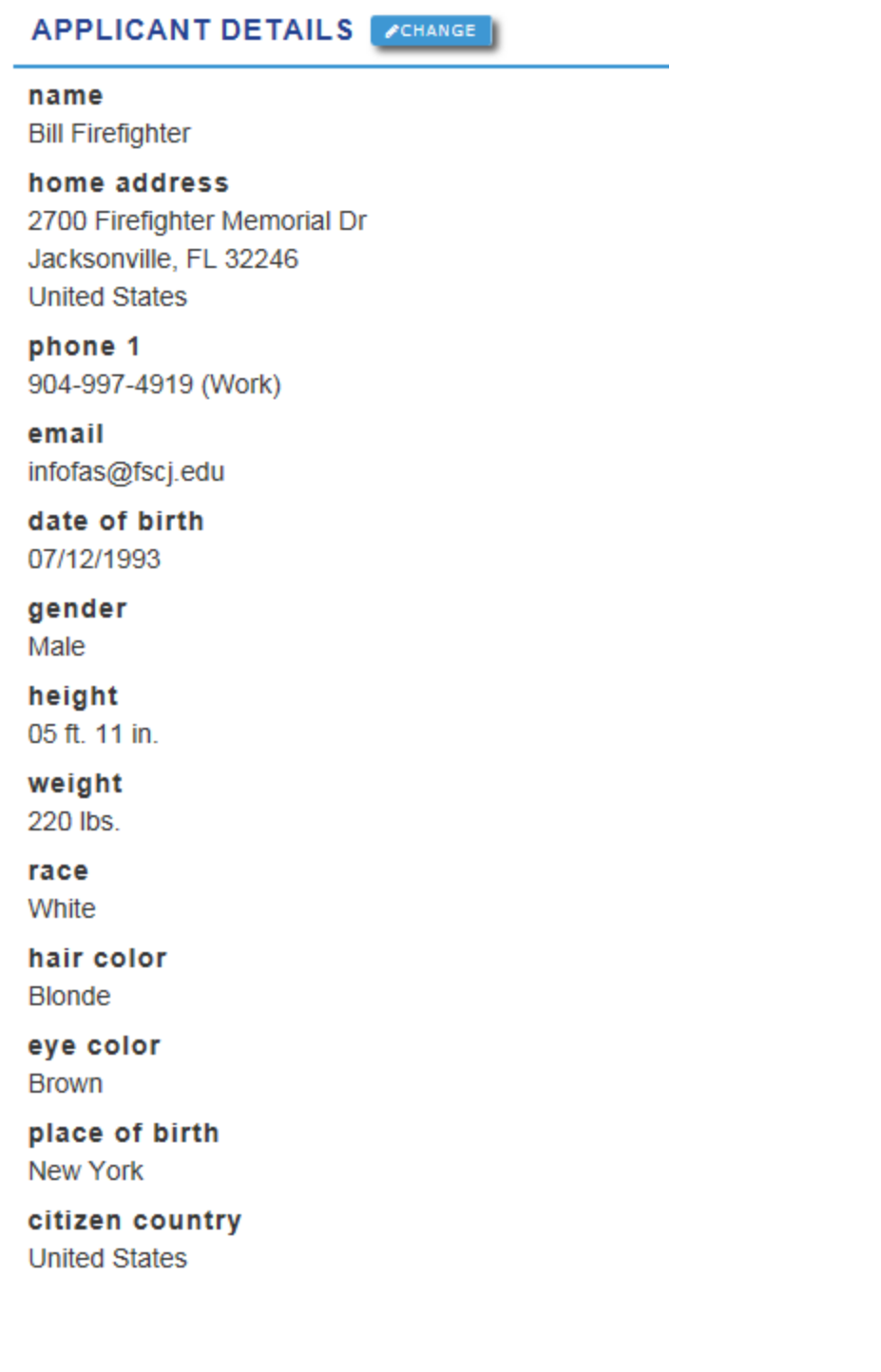

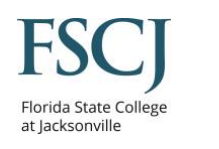

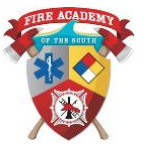

### 12. Select method of payment.

Your fingerprinting fee is \$45.80. Any applicable taxes are not included. Please choose a payment method below.

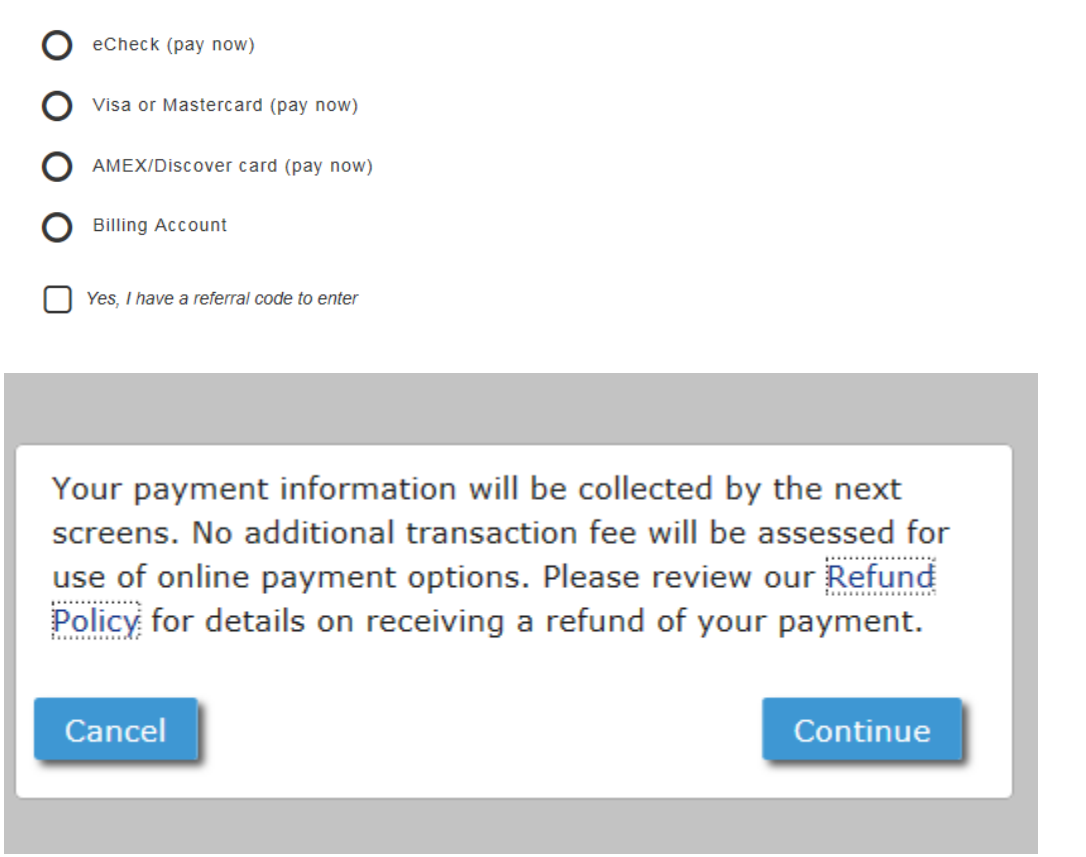

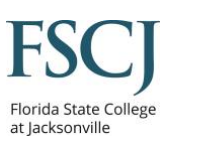

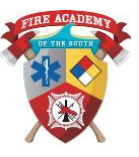

13. Select the option to save as PDF or print your appointment information.

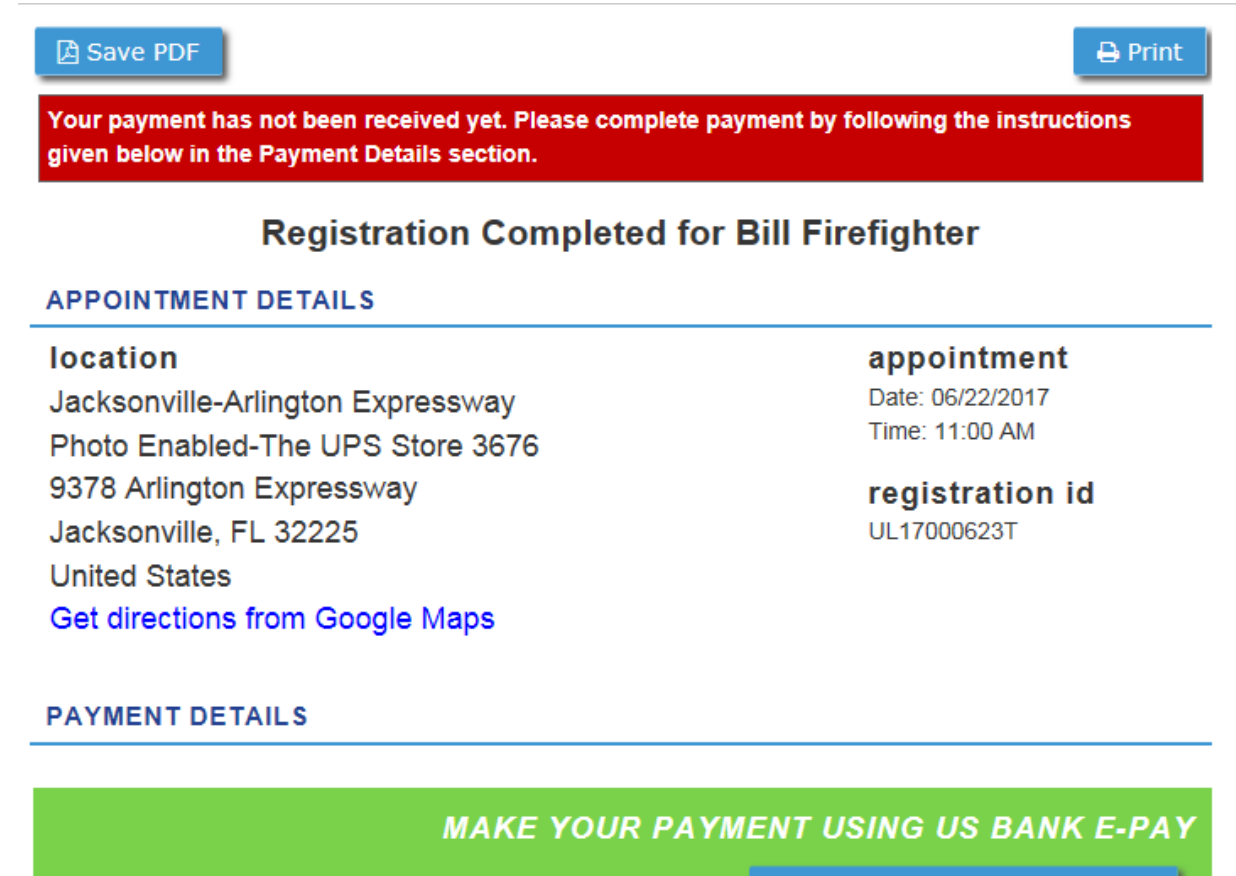

Continue to US Bank E-Pay -->

14. Follow instructions on the screen to complete payment. Arrive on time to your appointment, or you will have to reschedule.

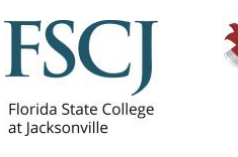

15. You will receive a receipt once your fingerprints are scanned. It will contain your name, a TCN.

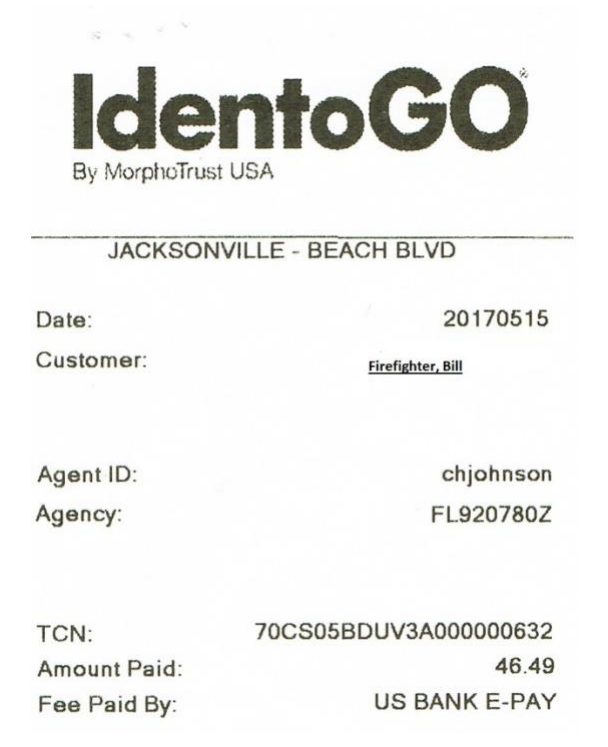

16. DO NOT LOSE THE RECIEPT. IT MUST BE TURNED INTO THE FIRE ACADEMY TO BE INCLUDED IN YOUR APPLICATION PACKAGE TO THE STATE FIRE MARSHAL.

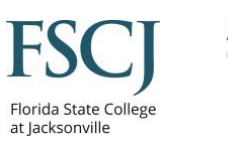

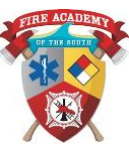